# Microsoft<sup>®</sup> Official Course

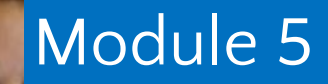

Implementing IPv4

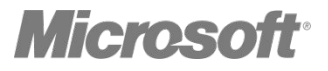

•Overview of TCP/IP Understanding IPv4 Addressing Subnetting and Supernetting Configuring and Troubleshooting IPv4

# •The TCP/IP Protocol Suite Protocols in the TCP/IP Suite TCP/IP Applications What Is a Socket?

#### The TCP/IP Protocol Suite

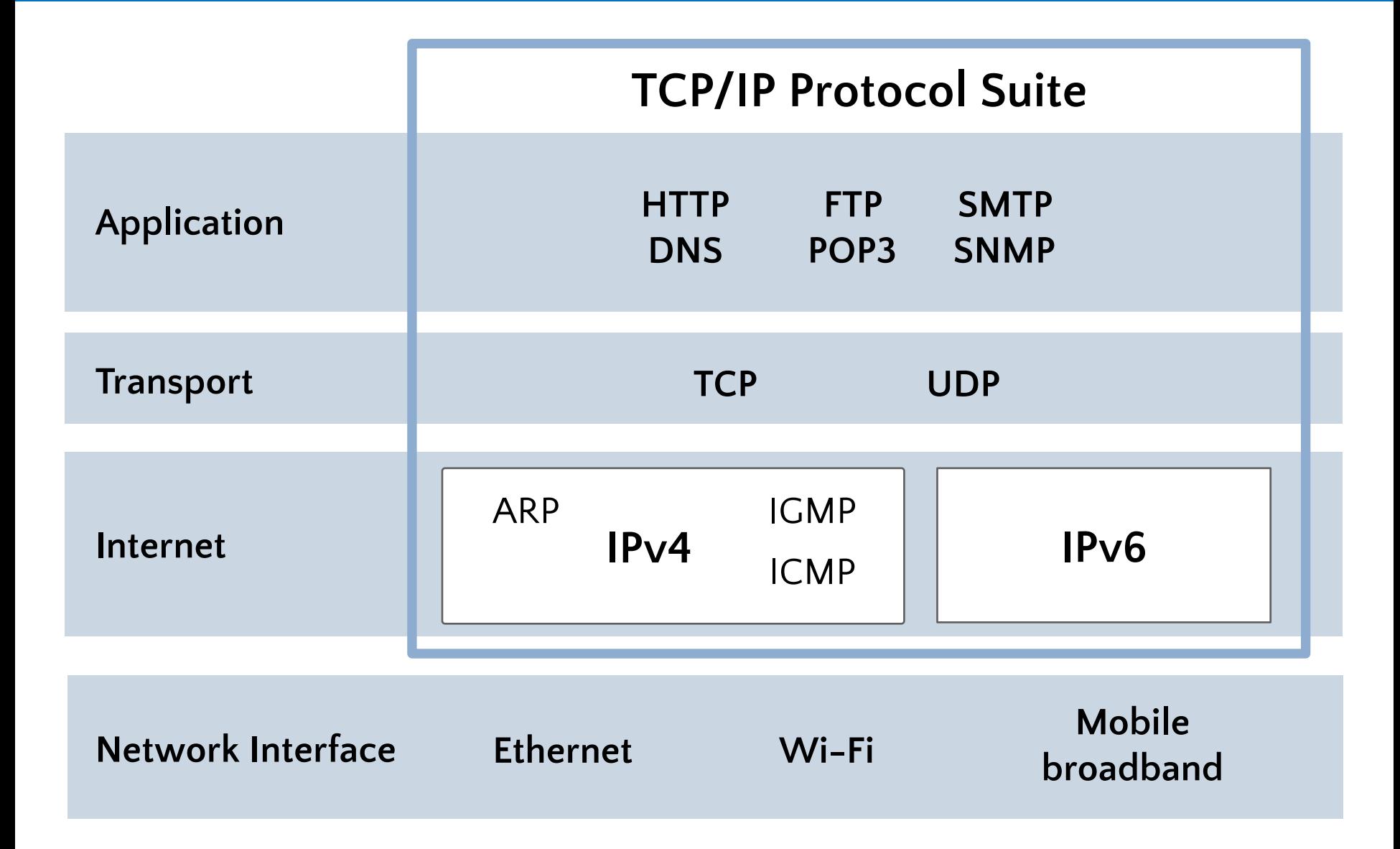

### Protocols in the TCP/IP Suite

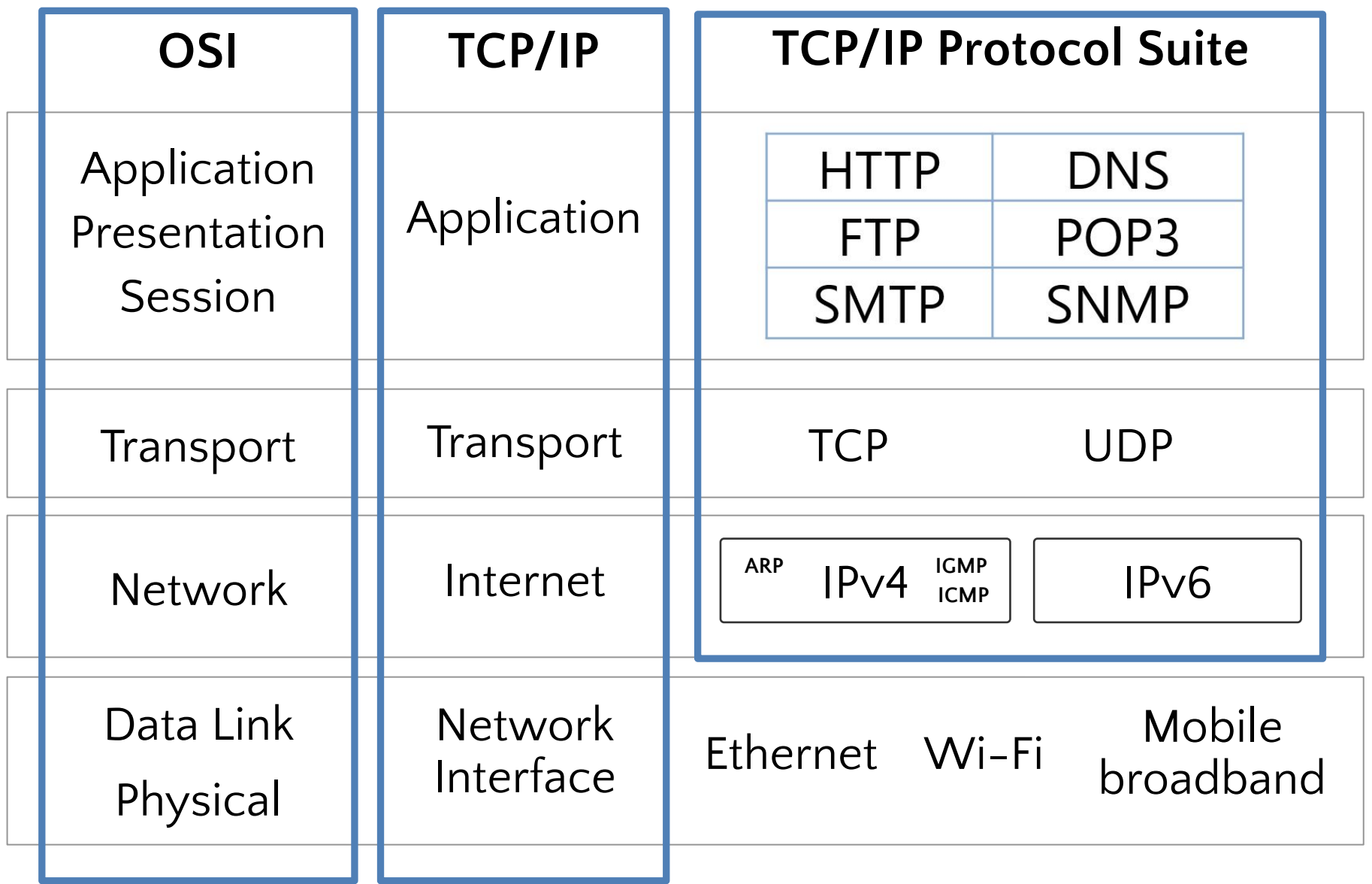

#### **Some common application layer protocols:**

- •HTTP
- •HTTPS
- •FTP
- •RDP
- •SMB
- •SMTP
- •POP3

**A socket is a combination of an IP address, a transport protocol, and a port**

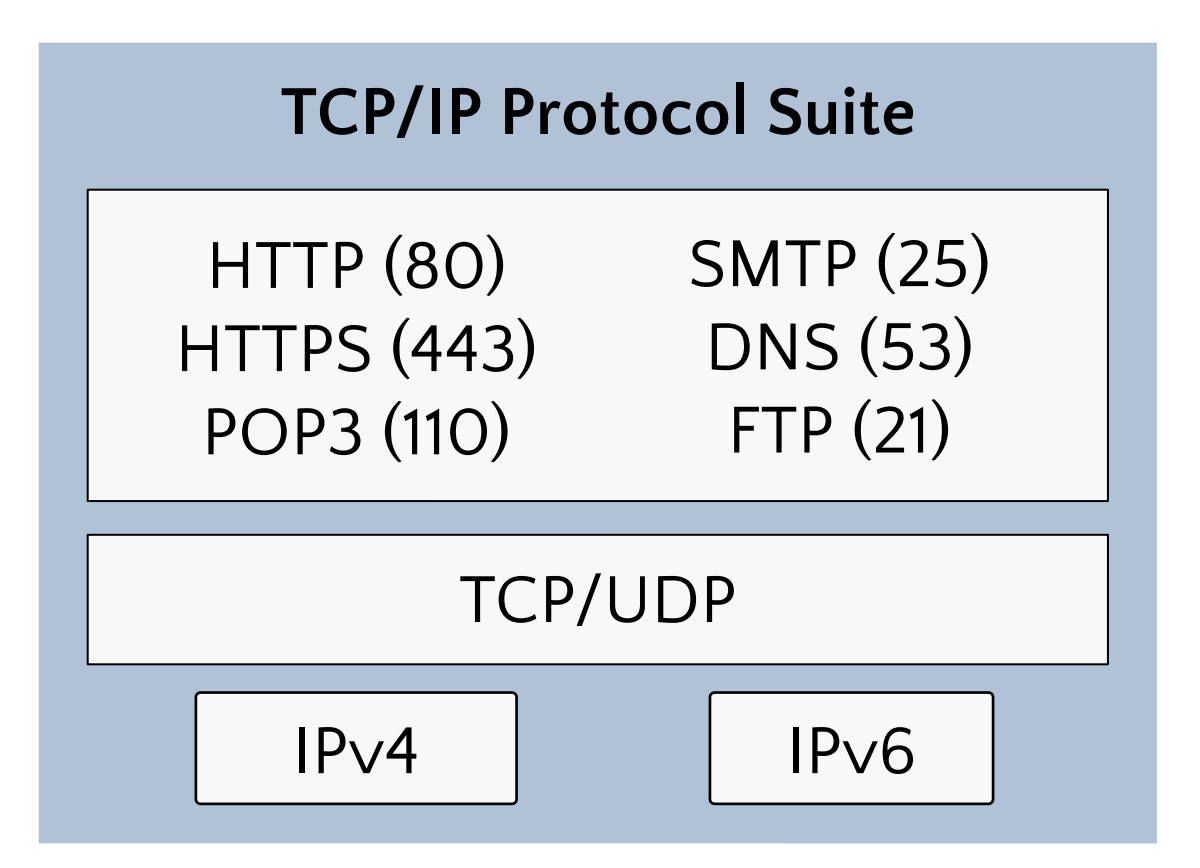

•IPv4 Addressing Public and Private IPv4 Addresses How Dotted Decimal Notation Relates to Binary Numbers Simple IPv4 Implementations

More Complex IPv4 Implementations

# IPv4 Addressing

- Each networked computer must be assigned a unique IPv4 address
- Network communication for a computer is directed to the IPv4 address of the computer
- Each IPv4 address contains:
	- $\vee$  Network ID, identifying the network
	- $\vee$  Host ID, identifying the computer
- The subnet mask identifies which part of the IPv4 address is the network ID (255) and which is the host ID (0)

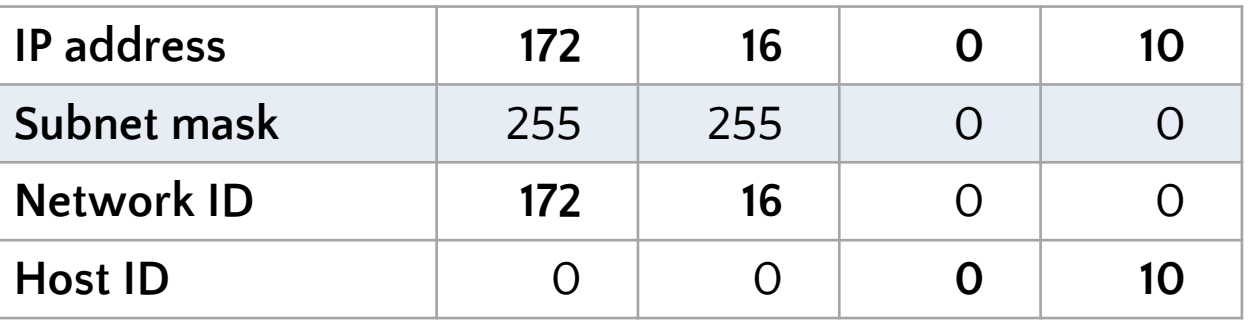

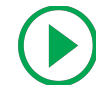

## IPv4 Addressing

**An IPv4 configuration identifies a computer to other computers on a network**

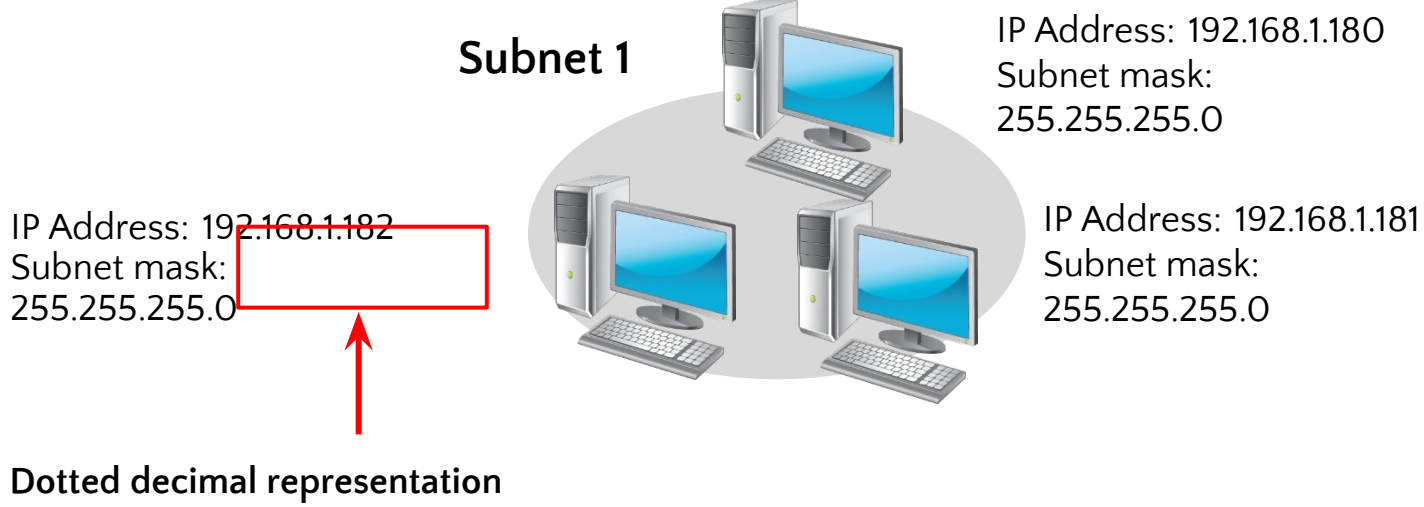

**of the address and subnet mask**

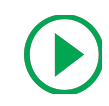

### IPv4 Addressing

**An IPv4 configuration identifies a computer to other computers on a network**

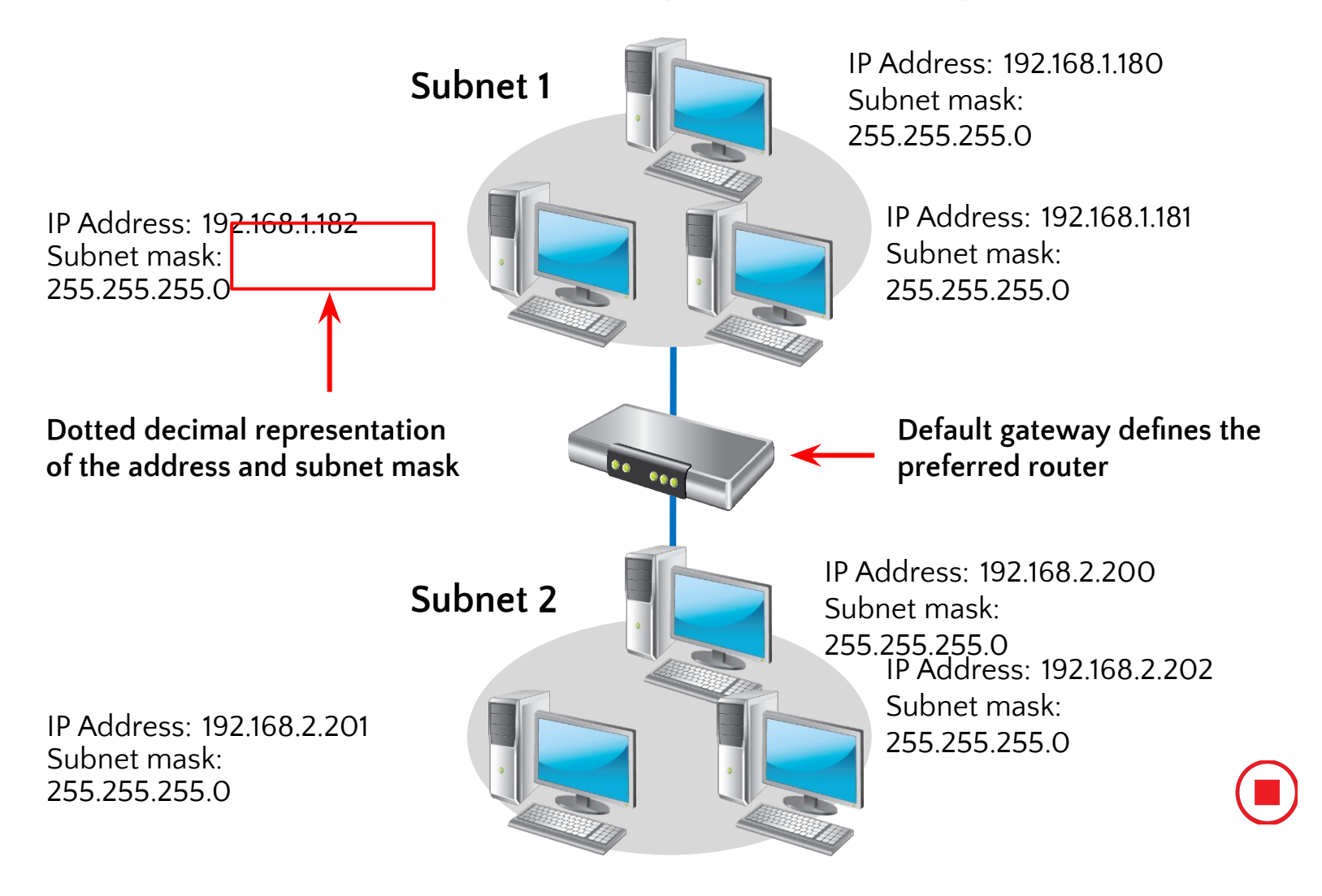

#### Public and Private IPv4 Addresses

# **Public**

- •Required by devices and hosts that connect directly to the Internet
- •Must be globally unique
- •Routable on the Internet
- •Must be assigned by IANA/RIR

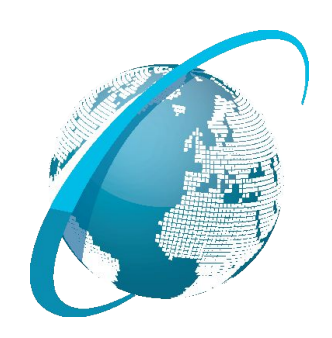

#### **Private**

- •Not routable on the Internet  $\cdot$ 10.0.0.0/8
	- •172.16.0.0/12 •192.168.0.0./16
- •Can be assigned locally by an organization
- •Must be translated to access the Internet

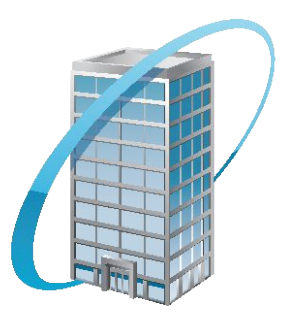

**Dotted decimal notation is based on the decimal number system, but computers use IP addresses in binary**

Within an 8‑bit octet, each bit position has a decimal value:

- •A bit that is set to 0 always has a zero value
- •A bit that is set to 1 can be converted to a decimal value
- The low-order bit represents a decimal value of 1
- The high-order bit represents a decimal value of 128

If all bits in an octet are set to 1, then the octet's decimal value is 255, the highest possible value of an octet:

 $128 + 64 + 32 + 16 + 8 + 4 + 2 + 1$ 

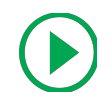

#### How Dotted Decimal Notation Relates to Binary Numbers

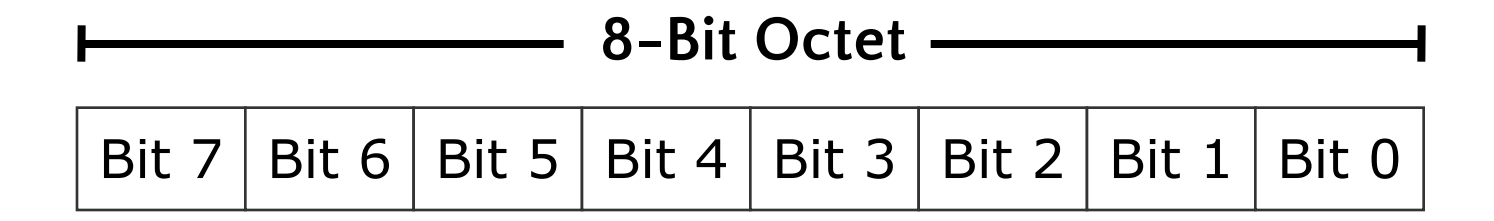

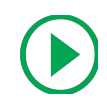

#### How Dotted Decimal Notation Relates to Binary Numbers

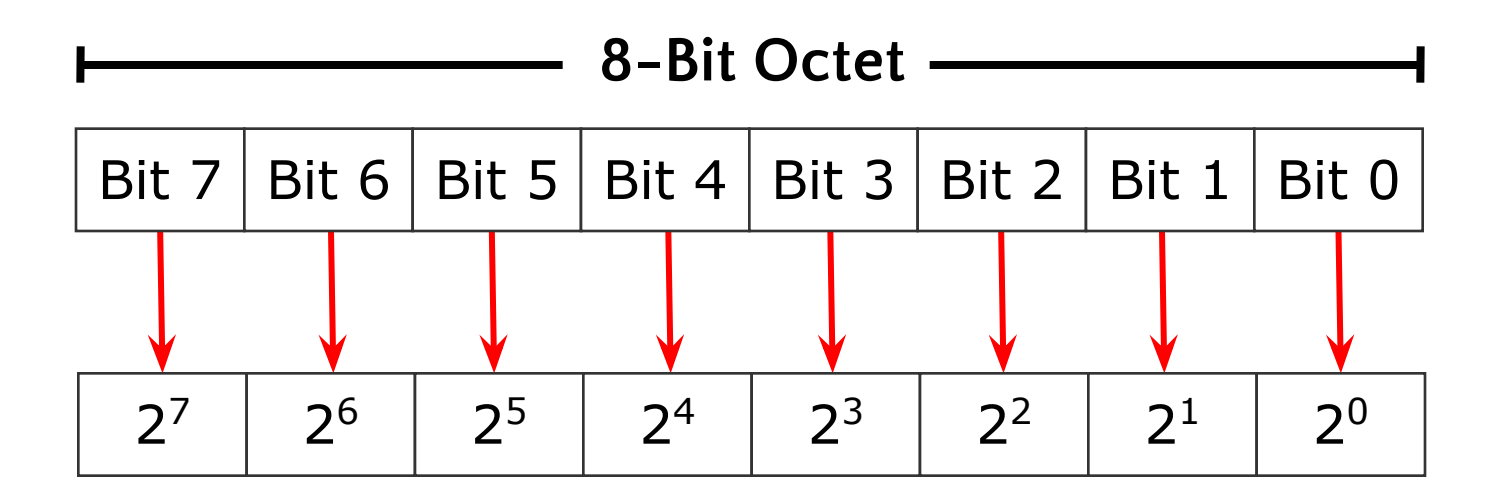

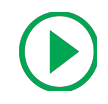

#### How Dotted Decimal Notation Relates to Binary Numbers

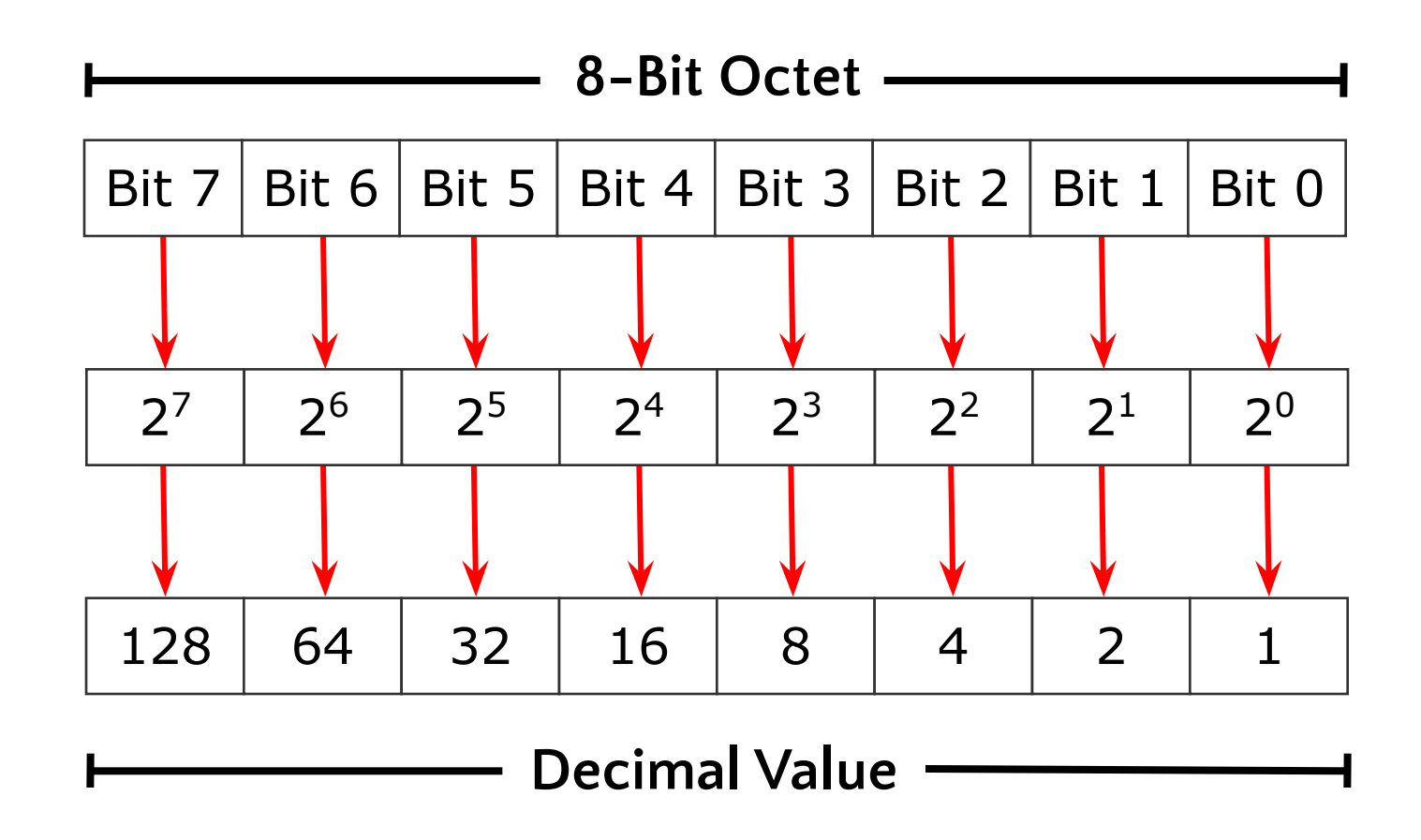

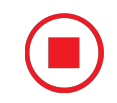

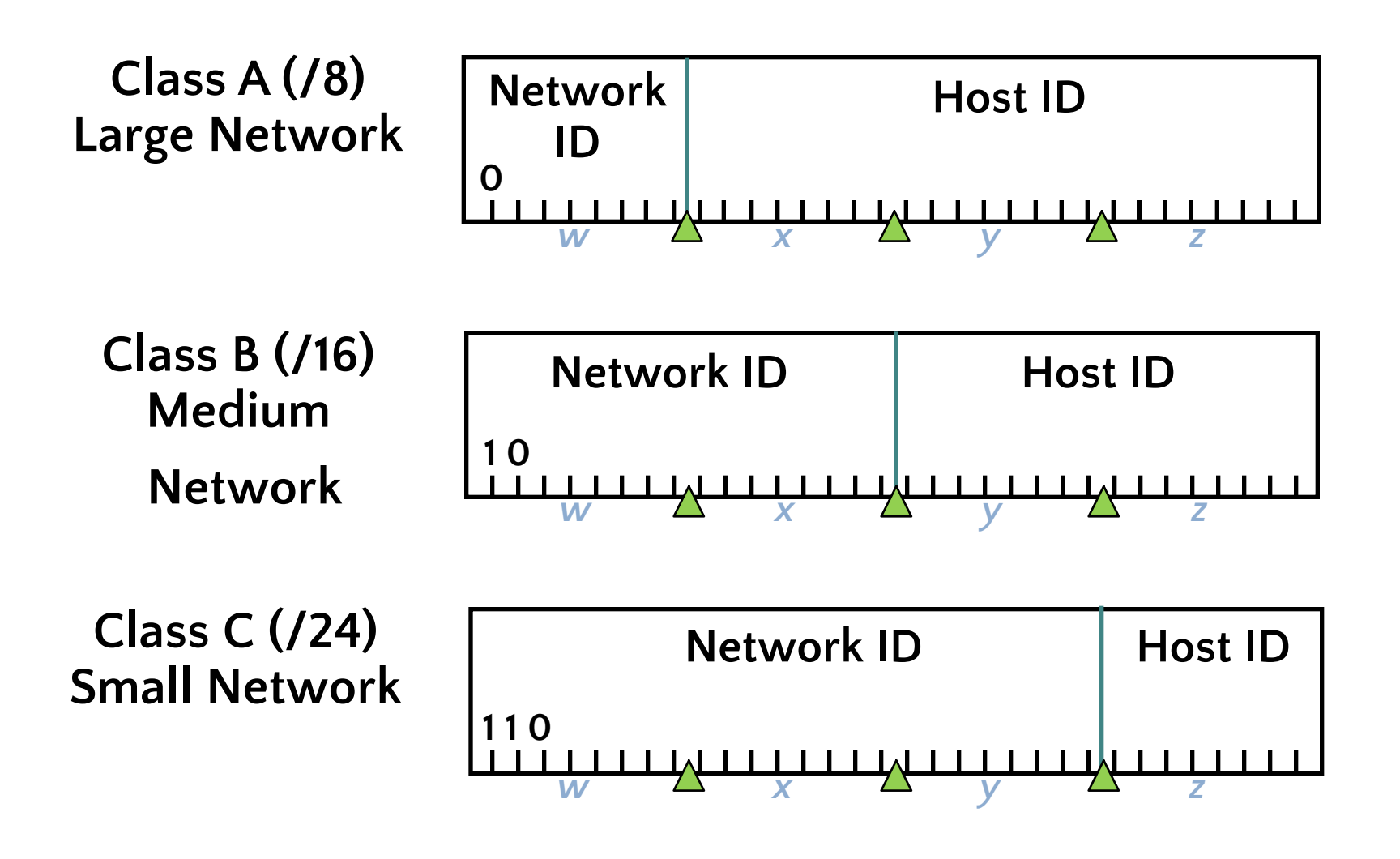

#### More Complex IPv4 Implementations

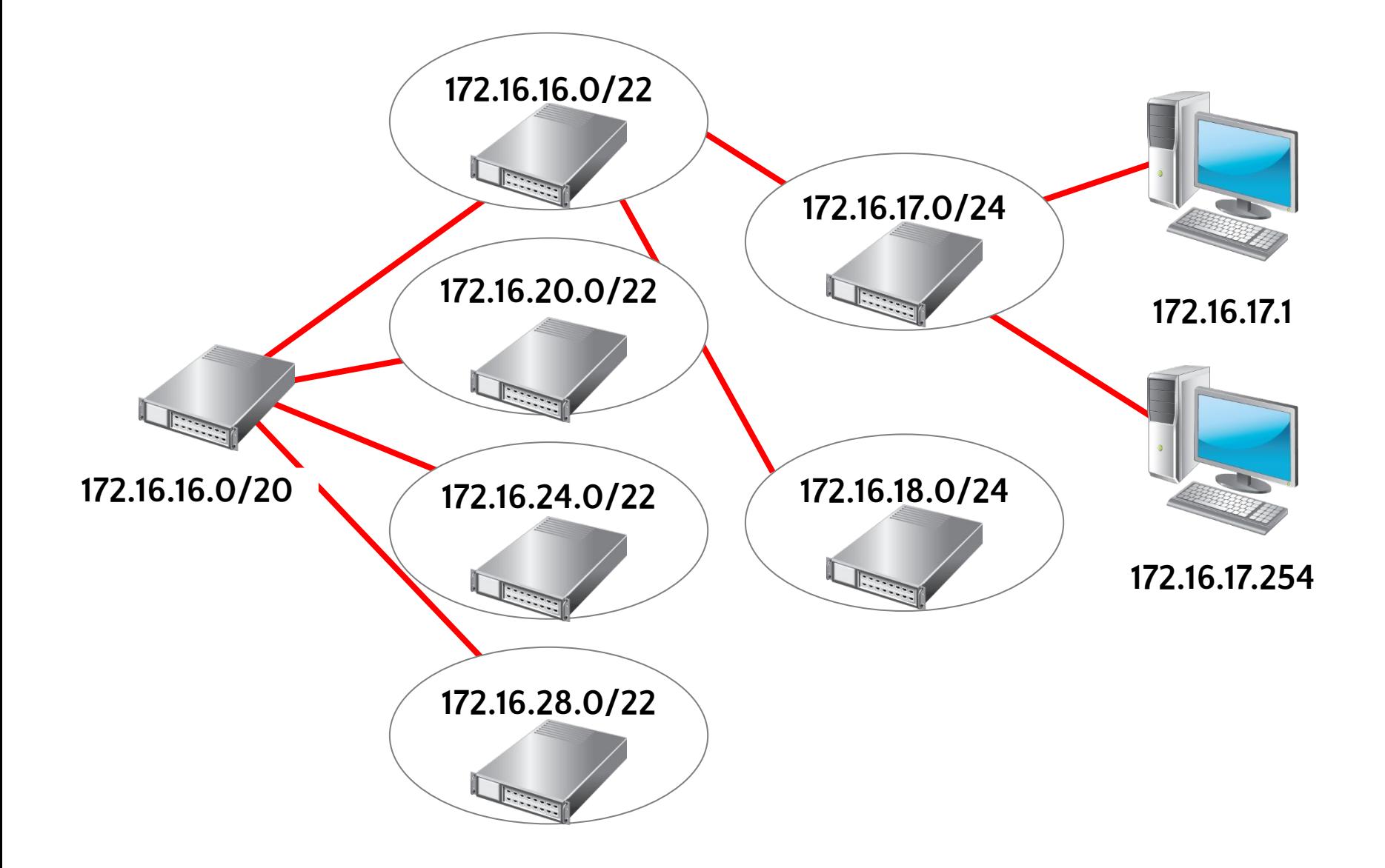

#### Lesson 3: Subnetting and Supernetting

- •How Bits Are Used in a Subnet Mask or Prefix Length
	- The Benefits of Using Subnetting
	- Calculating Subnet Addresses
	- Calculating Host Addresses
	- Discussion: Creating a Subnetting Scheme for a New Office
	- What Is Supernetting?

#### How Bits Are Used in a Subnet Mask or Prefix Length

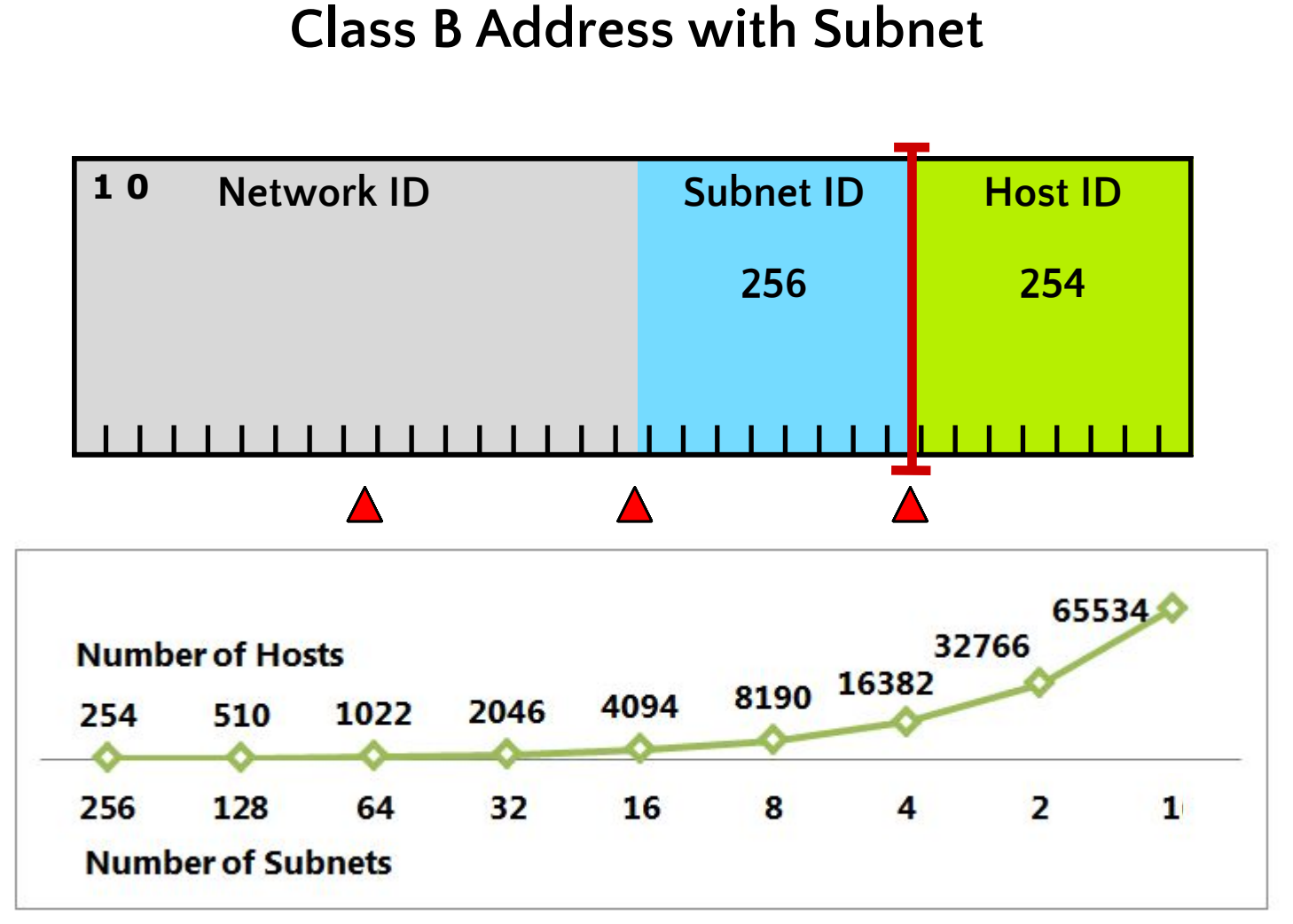

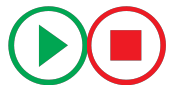

When you subdivide a network into subnets, you create a unique ID for each subnet that is derived from the main network ID

By using subnets, you can:

- Use a single network address across multiple locations
- Reduce network congestion by segmenting traffic
- Increase security by using firewalls
- Overcome limitations of current technologies

When determining subnet addresses you should:

- Choose the number of subnet bits based on the number of subnets required
- $\cdot$  Use 2<sup>n</sup> to determine the number of subnets available from n bits

For five locations, the following three subnet bits are required:

- 5 locations = 5 subnets required
- $2^2$  = 4 subnets (not enough)
- $2^3 = 8$  subnets

When determining host addresses you should:

- •Choose the number of host bits based on the number of hosts that you require on each subnet
- Use 2<sup>n</sup>-2 to determine the number of hosts that are available on each subnet

For subnets with 100 hosts, seven host bits are required:

- $\cdot$  2<sup>6</sup>-2 = 62 hosts (not enough)
- $2^7 2 = 126$  hosts

#### Discussion: Creating a Subnetting Scheme for a New Office

- •How many subnets are required?
- •How many bits are required to create that number of subnets?
- •How many hosts are required on each subnet?
- •How many bits are required to support that number of hosts?
- •What is an appropriate subnet mask that would satisfy these requirements?

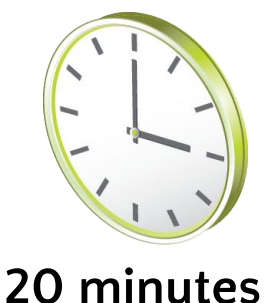

#### What Is Supernetting?

- •Supernetting combines multiple small networks into a larger network
- •The networks that you combine must be contiguous
- •The following table shows an example of supernetting two class C networks

- 192.168.**00010000**.00000000/24 192.168.16.0 192.168.16.255
- 192.168.**00010001**.00000000/24 192.168.17.0 192.168.17.255
- 192.168.**00010000**.00000000/23 192.168.16.0 192.168.17.255

•Configuring IPv4 Manually Configuring IPv4 Automatically Using Windows PowerShell Cmdlets to Troubleshoot IPv4 IPv4 Troubleshooting Tools The IPv4 Troubleshooting Process What Is Microsoft Message Analyzer? Demonstration: How to Capture and Analyze Network Traffic by Using Microsoft Message Analyzer

# Configuring IPv4 Manually

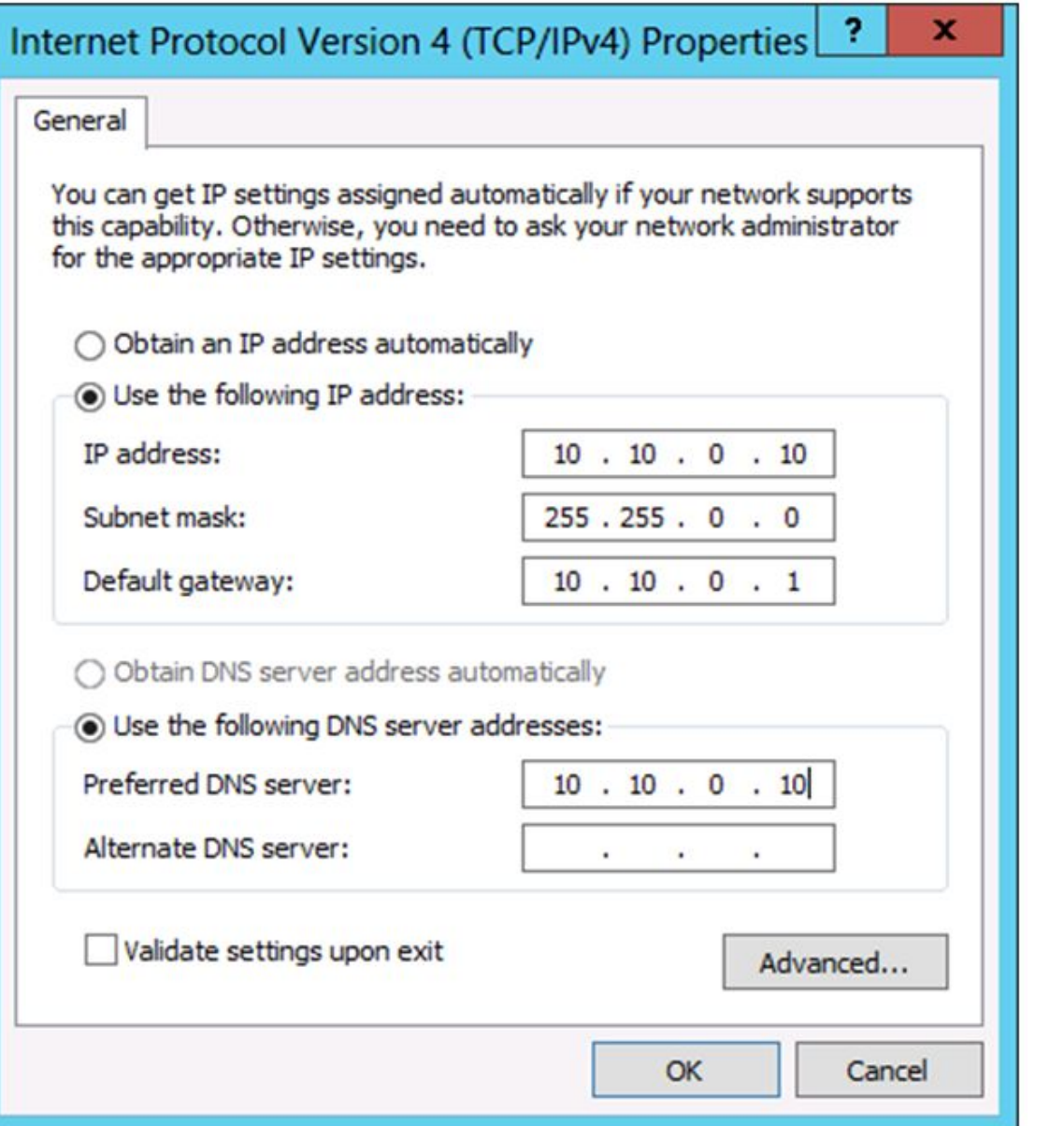

Examples using Windows PowerShell cmdlets:

**New-NetIPAddress –InterfaceAlias "Local Area Connection" –IPAddress 10.10.0.10**  ‑**PrefixLength 24 –DefaultGateway 10.10.0.1**

**Set-DNSClientServerAddresses –InterfaceAlias "Local Area Connection" –ServerAddresses 10.12.0.1,10.12.0.2**

Example using the netsh command-line tool:

**Netsh interface ipv4 set address name="Local Area Connection" source=static addr=10.10.0.10 mask=255.255.255.0 gateway=10.10.0.1**

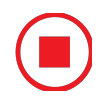

# Configuring IPv4 Automatically

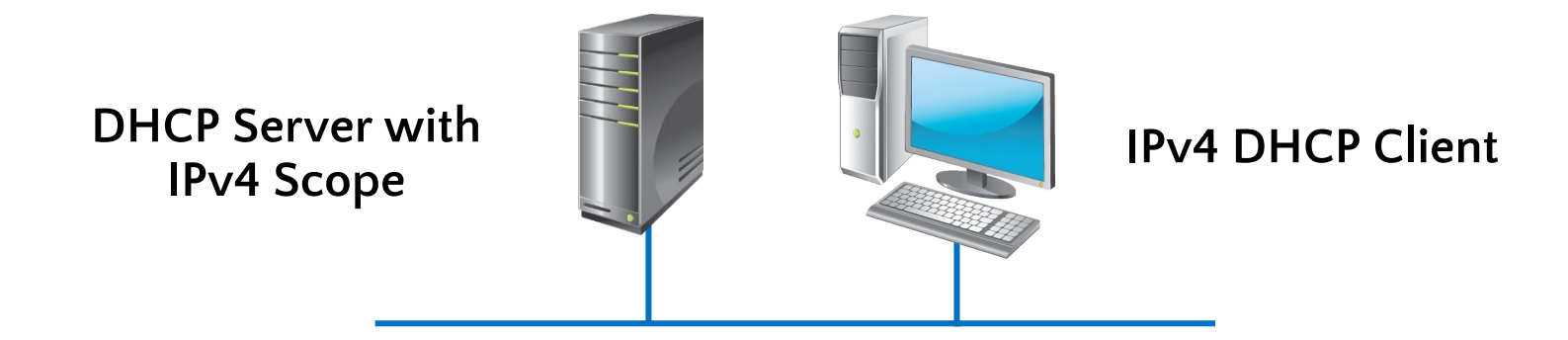

#### **Set-NetIPInterface –InterfaceAlias "Local Area Connection" –Dhcp Enabled Restart-NetAdapter –Name "Local Area Connection"**

#### Using Windows PowerShell Cmdlets to Troubleshoot IPv4

# New Windows PowerShell cmdlets include:

- Get-NetAdapter
- Restart-NetAdapter
- Get-NetIPInterface
- Get-NetIPAddress
- Get-NetRoute
- Get-NetConnectionProfile
- Get-DNSClientCache
- Get-DNSClientServerAddress
- Register-DnsClient
- Set-DnsClient
- Set-DnsClientGlobalSetting

Use the following tools to troubleshoot IPv4:

- •Ipconfig
- •Ping
- •Tracert
- •Pathping
- •Telnet
- •Netstat
- •Resource Monitor
- •Windows Network Diagnostics
- •Event Viewer

After you identify the scope of the problem, use the following tools to troubleshoot network connectivity:

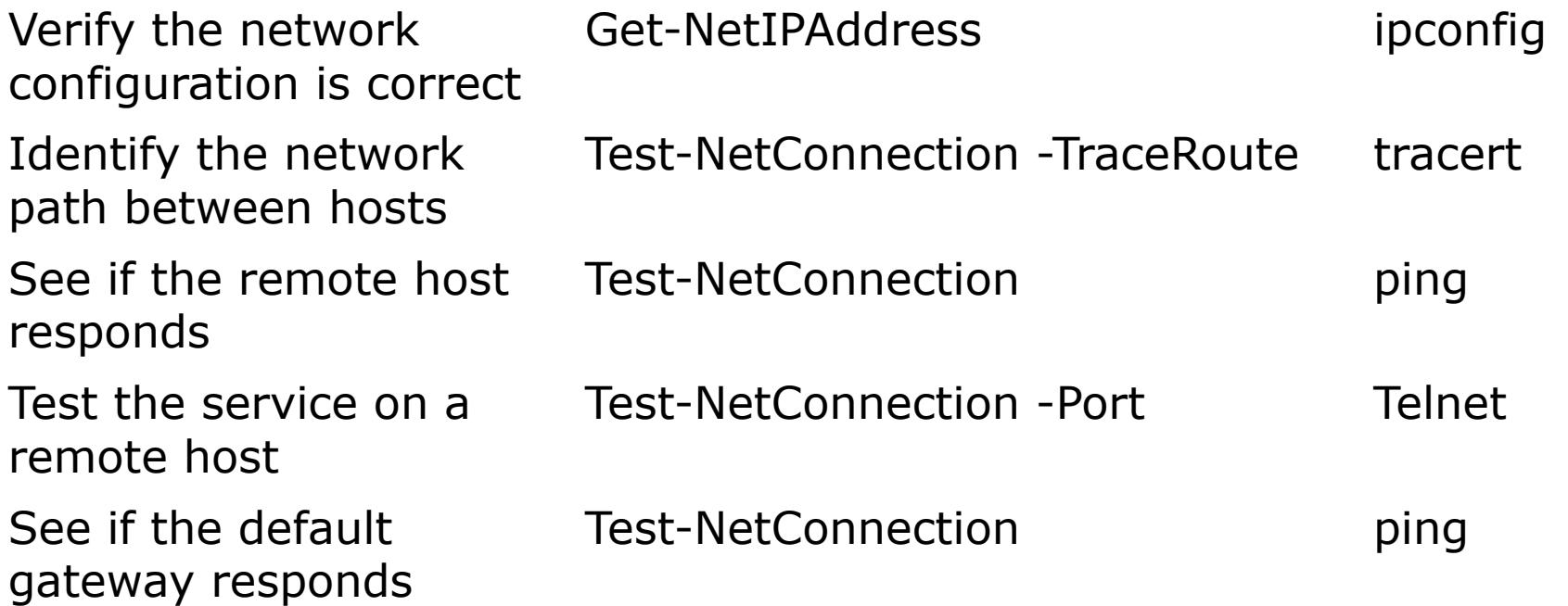

#### What Is Microsoft Message Analyzer?

#### **You can use Microsoft Message Analyzer to perform the following network analysis tasks:**

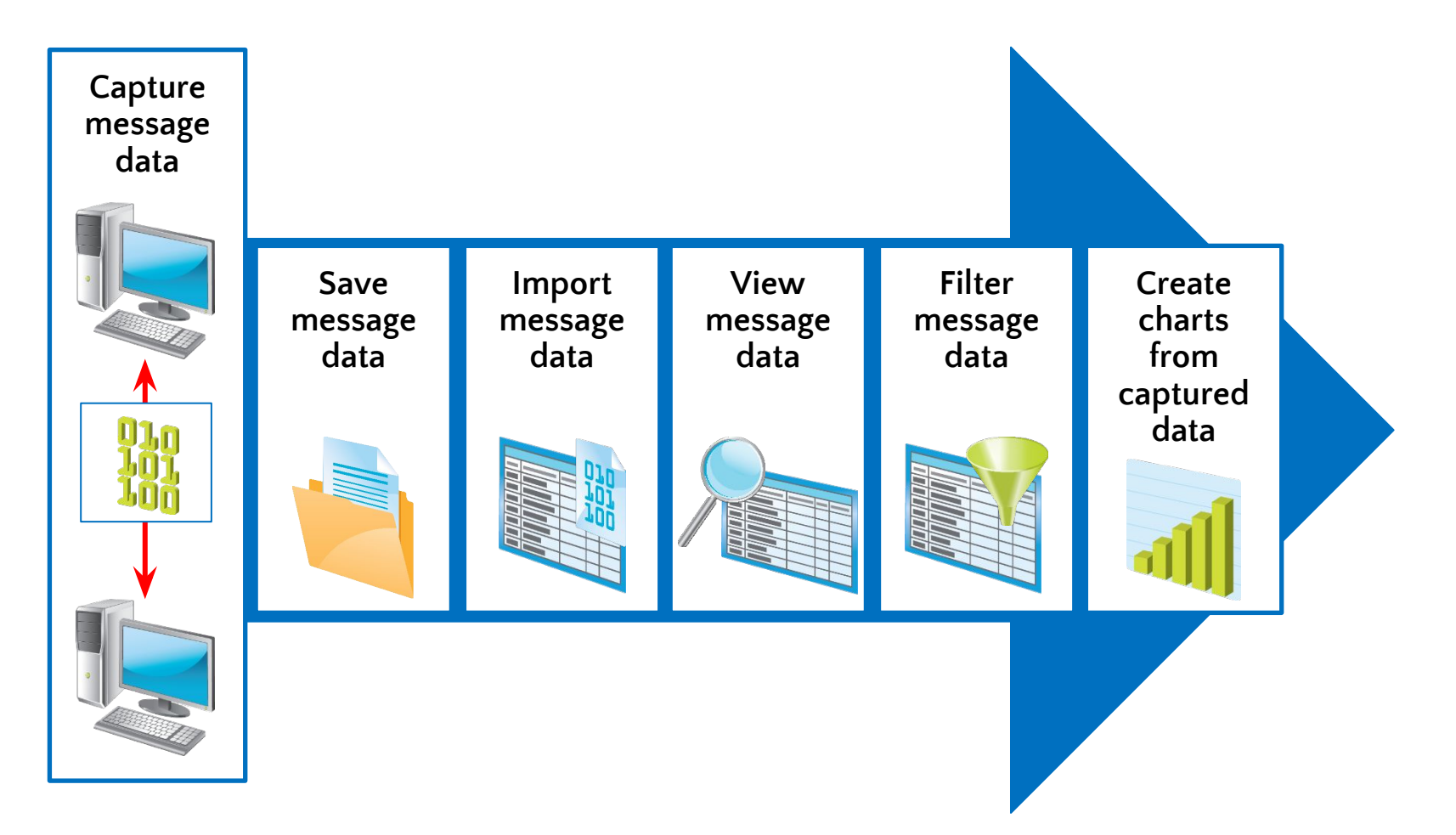

#### Demonstration: How to Capture and Analyze Network Traffic by Using Microsoft Message Analyzer

In this demonstration, you will see how to:

- •Start a new Capture/Trace in Microsoft Message Analyzer
- •Capture packets from a ping request
- •Analyze the captured network traffic
- •Filter the network traffic

#### Lab: Implementing IPv4

•Exercise 1: Identifying Appropriate Subnets Exercise 2: Troubleshooting IPv4

**Logon Information** Virtual machines**20410D**‑**LON**‑**DC1 20410D**‑**LON**‑**RTR 20410D**‑**LON**‑**SVR2** User name **Adatum\Administrator** Password **Pa\$\$w0rd**

**Estimated Time: 45 minutes**

You have recently accepted a promotion to the server support team. One of your first assignments is configuring the infrastructure service for a new branch office.

After a security review, your manager has asked you to calculate new subnets for the branch office to support segmenting network traffic. You also need to troubleshoot a connectivity problem on a server in the branch office.

•Why is variable-length subnetting required in this lab?

Which Windows PowerShell cmdlet can you use to view the local routing table of a computer instead of using route print?

•Review Questions Best Practices Common Issues and Troubleshooting Tips •Tools